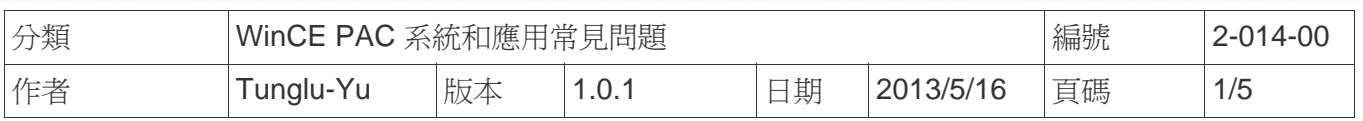

## 如何設定**Windows**電腦成為網路校時伺服器

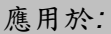

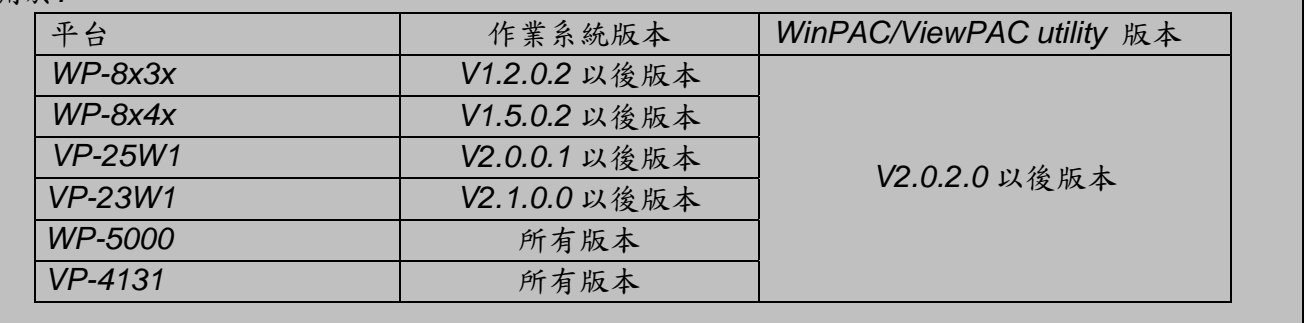

WinPAC 上的系統時間並不總是準確的,所以需要使用時間伺服器同步 WinPAC 上的系統時間。 然而,出於安全原因,許多人只能使用封閉網路。為了克服這個問題,泓格提供了一個程序,可 設定 Windows XP 或 Windows 2000 的電腦成為時間伺服器,這樣就可以在封閉網路中,提供同 步 WinPAC 系統時間的網路校時服務器。

請依照下列步驟進行設定:

## **PC** 端

步驟 **1:** 執行 SNTP\_server\_interface.exe. (SNTP server interface.exe 位在隨附光碟的位置如下: napdos\wp-8x4x\_ce50\PC\_Tools\ SNTP\_server\_interface)

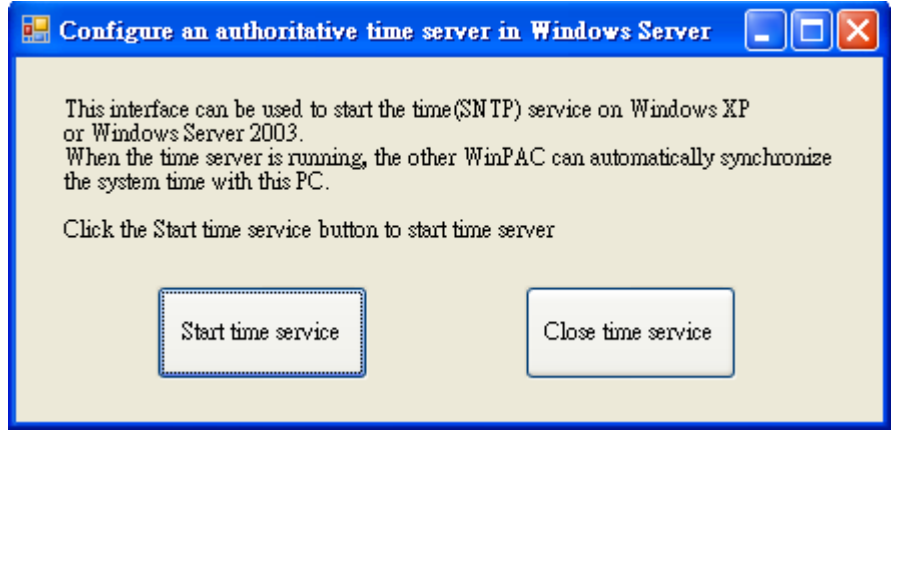

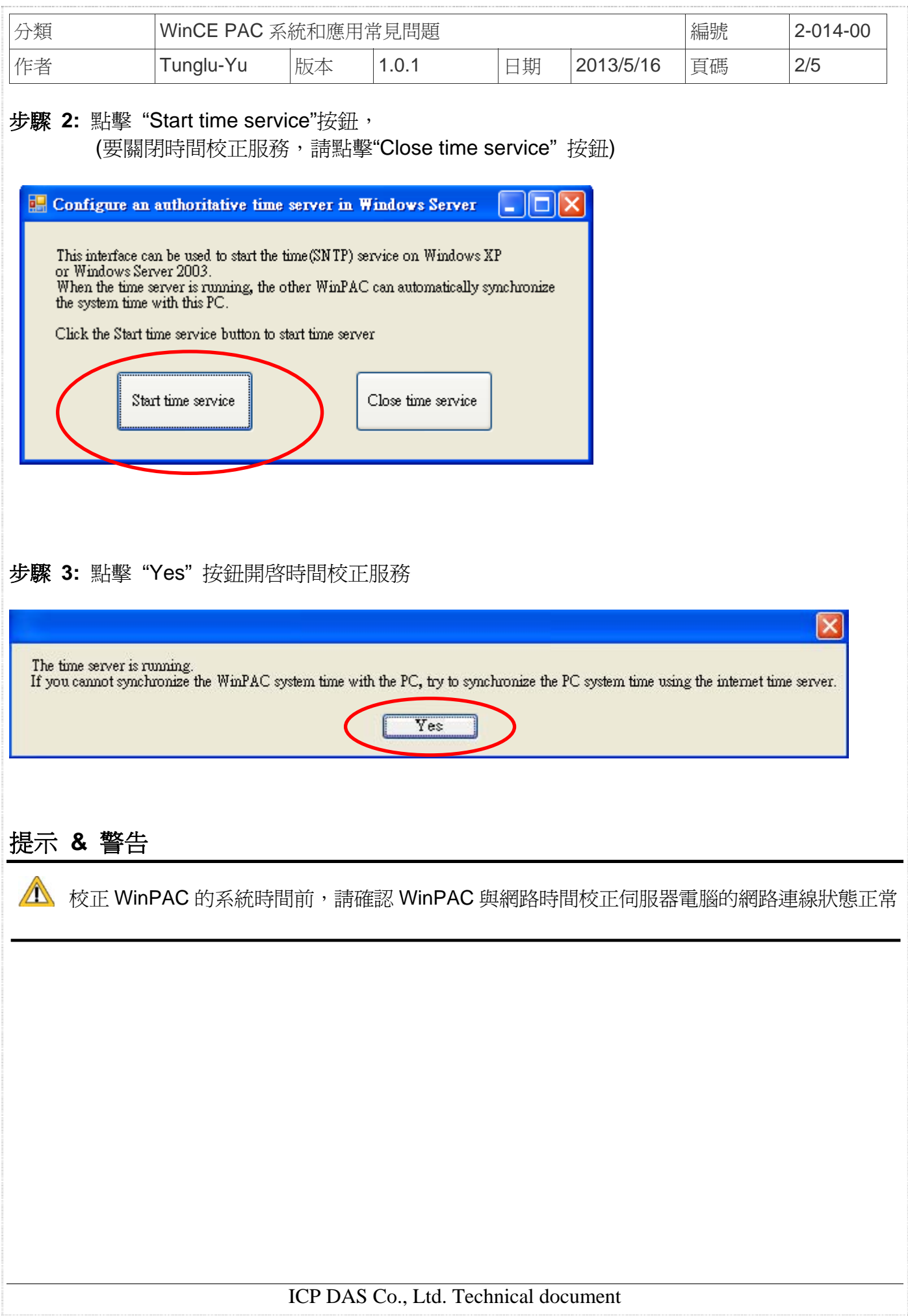

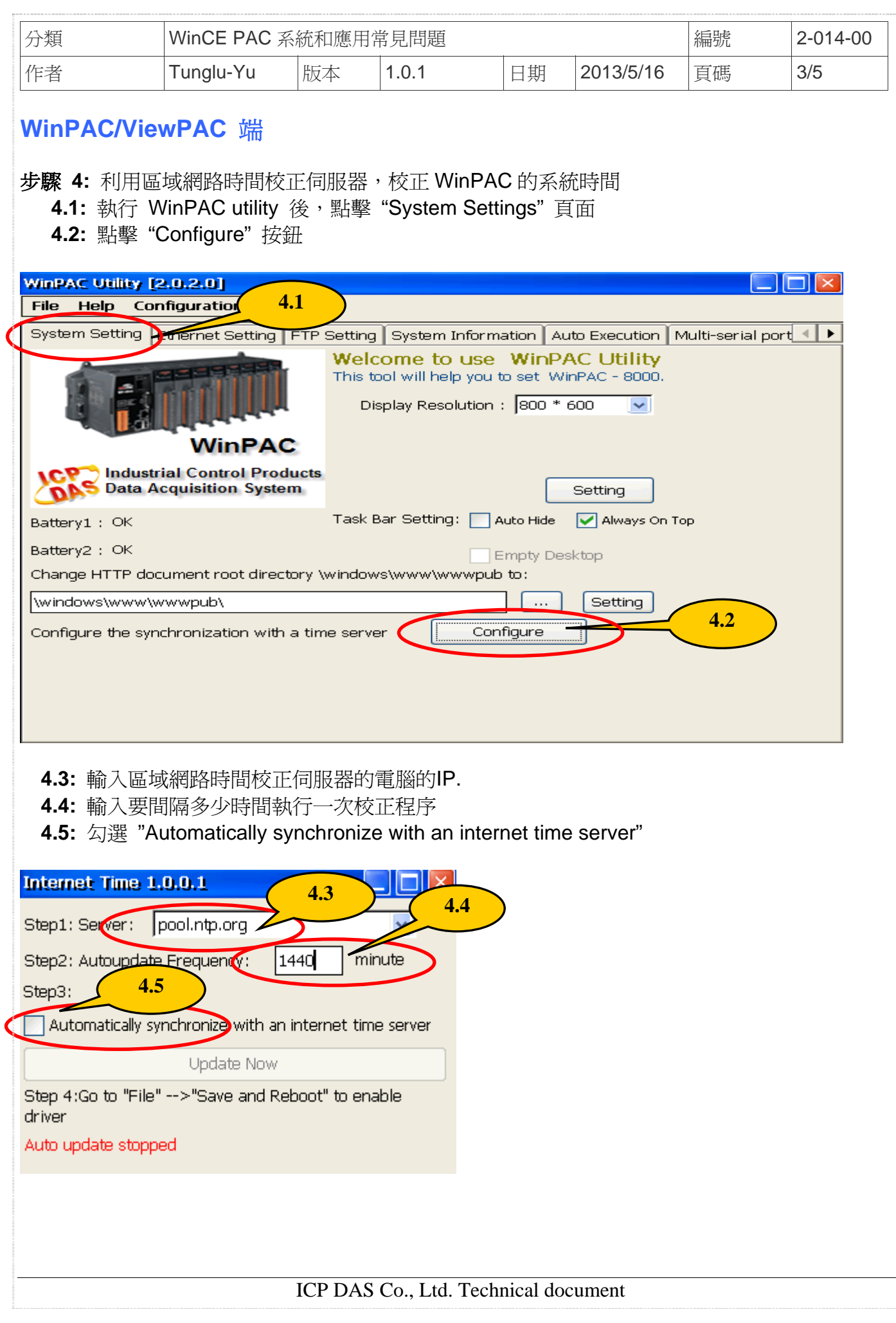

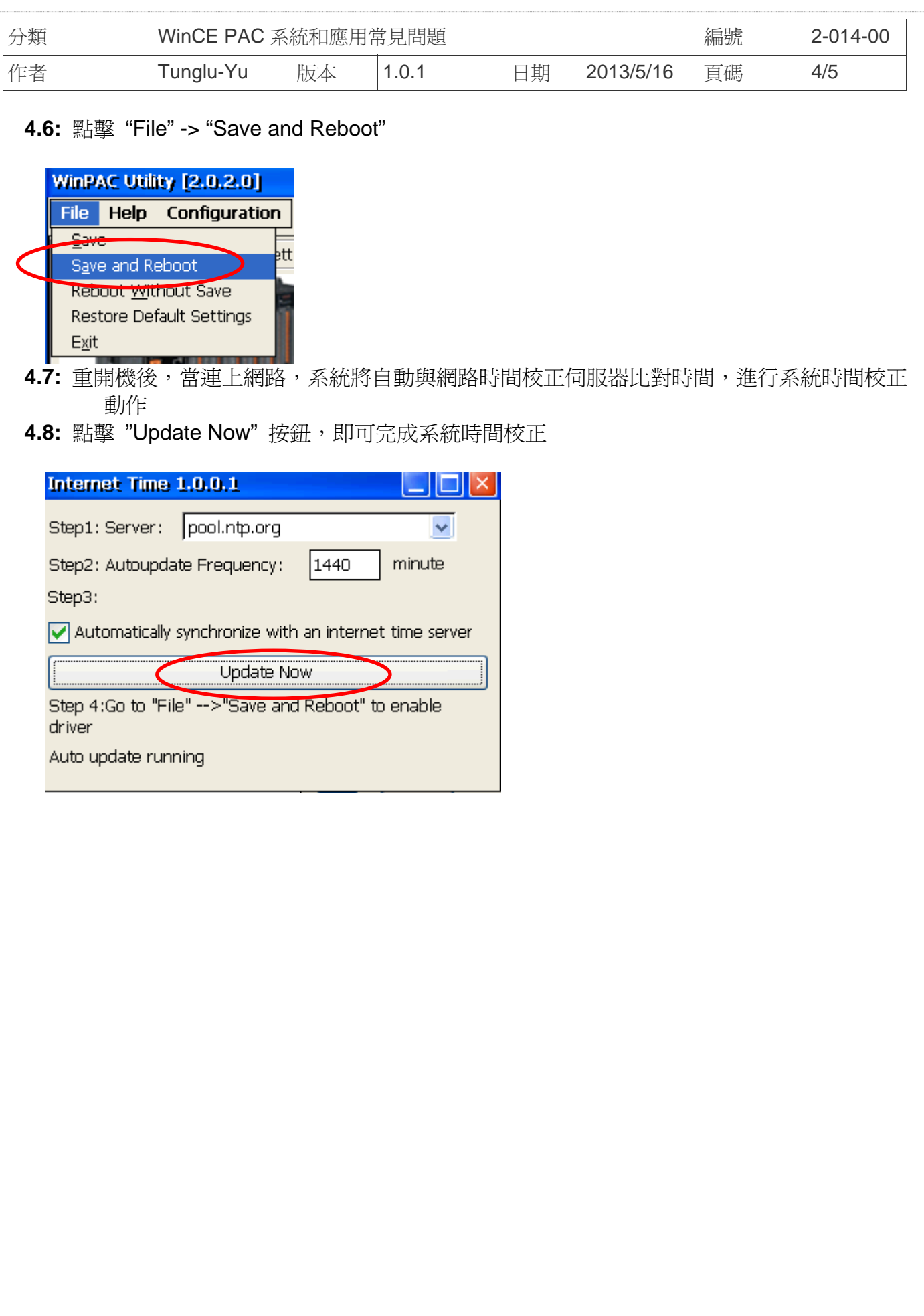

![](_page_4_Picture_41.jpeg)

## **Revision History**

![](_page_4_Picture_42.jpeg)